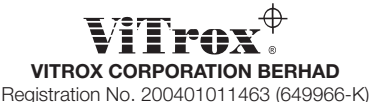

(Incorporated in Malaysia)

### ADMINISTRATIVE GUIDE FOR THE 18TH ANNUAL GENERAL MEETING ("AGM")

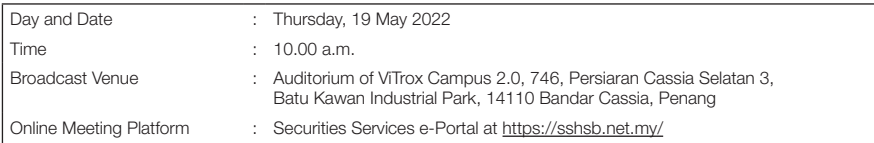

#### Virtual Meeting

- 1. The AGM will be conducted virtually through live streaming and online remote voting using the Remote Participation and Voting facilities ("RPV") to be provided by SS E Solutions Sdn. Bhd. ("SSESB") via Securities Services e-Portal platform ("SS e-Portal") at https://sshsb.net.my/.
- 2. Only members whose name appears on the Record of Depositors as at 9 May 2022 shall be entitled to attend, speak and vote at the AGM.
- 3. Please follow the procedures set out in the SS e-Portal User Guide provided in the enclosed Appendix A in order to register, participate and vote remotely via the RPV for the AGM.
- 4. Please note that the SS e-Portal is best viewed on the latest versions of Chrome, Firefox, Edge or Safari. The quality of connection to the live broadcast is dependent on the bandwidth and stability of the internet connection at the location and the device used by the participants.

#### Remote Participation and Voting Facilities

- 5. With the RPV, members may exercise their rights as a member of the Company to participate and vote remotely at the AGM. Alternatively, members may also appoint proxies or the Chairman of the AGM as their proxy to attend and vote on their behalf at the AGM. Please refer to the SS e-Portal User Guide set out in Appendix A for further details.
- 6. Members or corporate/authorised representatives/attorneys of corporate members who wish to participate at the AGM are required to:-

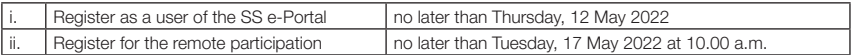

- 7. Corporate/authorised representatives or attorneys appointed by power of attorney who wish to participate at the AGM via RPV, may need to submit their original/certified certificate of appointment of corporate representative or power of attorney upon request for verification purposes to SSESB at Level 7, Menara Milenium, Jalan Damanlela, Pusat Bandar Damansara, Damansara Heights, 50490 Kuala Lumpur, Wilayah Persekutuan, no later than Tuesday, 17 May 2022 at 10.00 a.m.
- 8. Should participants' application to join the AGM be approved, the system will make available to participants the rights to join the live streamed meeting and to vote remotely. The login to SS e-Portal by members, proxies or corporate/authorised representatives/attorneys of corporate members on the day of the AGM will indicate their presence at the AGM.

#### Appointment of Proxy

9. Members who appoint proxies to participate at the AGM via RPV must ensure that the duly executed Proxy Form are deposited in accordance with the notes and instructions printed therein no later than Tuesday, 17 May 2022 at 10.00 a.m. If members wish to submit the Proxy Form electronically via SS e-Portal, please follow the procedures set out in the SS e-Portal User Guide as enclosed in **Appendix A**. Members are strongly encouraged to appoint the Chairman of the AGM as their proxy if they are unable to participate and vote at the AGM.

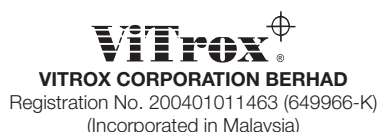

ADMINISTRATIVE GUIDE FOR THE 18TH ANNUAL GENERAL MEETING ("AGM")

- 10. Corporate members through corporate/authorised representatives or attorneys who wish to appoint proxies or the Chairman of the AGM as their proxy(ies) via SS e-Portal to attend and vote on their behalf at the AGM, may need to submit their original/certified certificate of appointment of corporate representative or power of attorney upon request for verification purposes to SSESB at Level 7, Menara Milenium, Jalan Damanlela, Pusat Bandar Damansara, Damansara Heights, 50490 Kuala Lumpur, Wilayah Persekutuan, no later than Tuesday, 17 May 2022 at 10.00 a.m.
- 11. A member who wishes to appoint a proxy who is not an existing user of SS e-Portal to participate at the AGM via RPV must request his/her/its proxy to register himself/herself as a user of the SS e-Portal at https://sshsb.net.my/ in accordance with the procedures set out in the SS e-Portal User Guide as enclosed in Appendix A, no later than Thursday, 12 May 2022. All appointed proxies need not register for remote participation. Upon processing of your Proxy Form, the proxies will be granted access to the RPV at the AGM.

#### Poll Voting

12. The voting at the AGM will be conducted by poll in accordance with Paragraph 8.29A of Main Market Listing Requirements of Bursa Malaysia Securities Berhad. The Company has appointed SS E Solutions Sdn. Bhd. as Poll Administrator to conduct the poll by way of electronic voting and Commercial Quest Sdn. Bhd. as Scrutineers to verify the poll results.

Shareholders can proceed to ballot on the resolutions and submit your votes at any time from the commencement of the respective voting session to be announced by the Chairman of the AGM and before the end of the voting session which will be announced by the Chairman of the AGM. Upon completion of the voting session for the meeting(s), the Scrutineers will verify and announce the poll results followed by the Chairman's declaration whether the resolutions are duly passed.

#### Submission of Questions

13. Members, proxies or corporate representatives may submit questions before the AGM to the Chairman or Board of Directors electronically by email to eservices@sshsb.com.my no later than Tuesday, 17 May 2022 at 10.00 a.m. or via real time submission of typed texts through a text box within SS e-Portal at https://sshsb.net.my/ before the start or during the live streaming of the AGM. Shareholders may also send questions before the AGM to sin-ghee.law@vitrox.com in relation to the agenda items for the AGM.

#### Enquiry

14. If you have any enquiries relating to the SS e-Portal or proxy appointment prior to the AGM, or encounter any technical issues to participate in the virtual AGM, please contact the following persons during office hours between Monday to Friday from 8.30 a.m. to 12.15 p.m. and from 1.15 p.m. to 5.30 p.m.:-

#### SS E Solutions Sdn. Bhd.

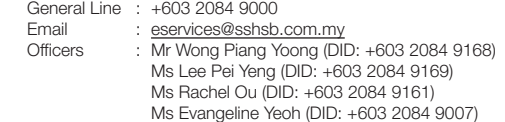

# APPENDIX A

# Securities Services e-Portal ("SS e-Portal") User Guide

## BEFORE THE AGM

## (A) Sign-Up for A User Account at SS e-Portal

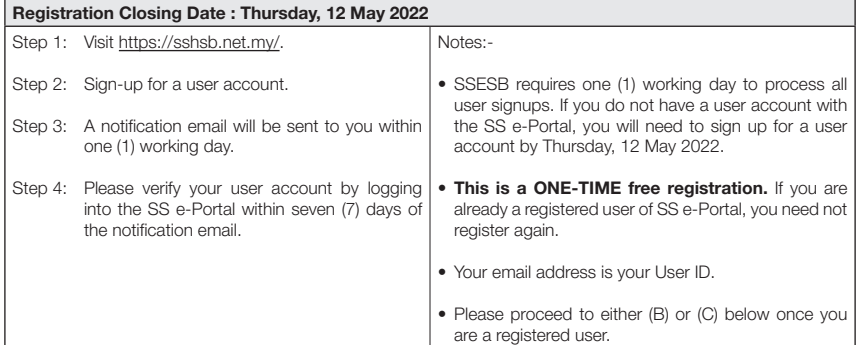

### (B) Register for Remote Participation at the AGM

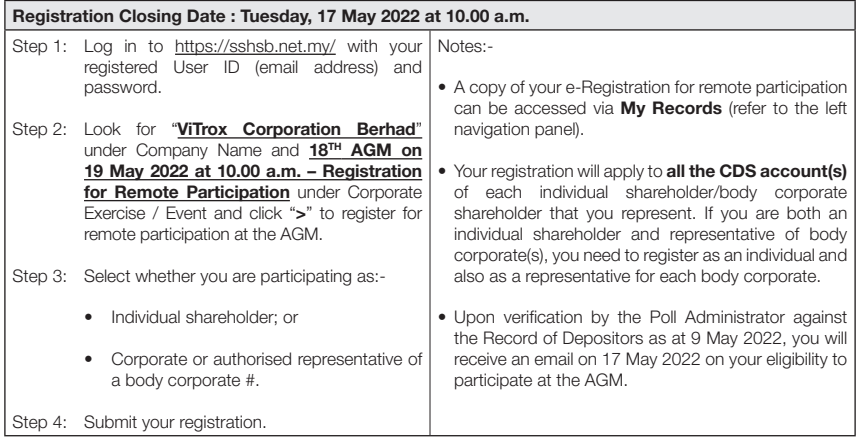

# APPENDIX A

#### (C) Submit e-Proxy Form

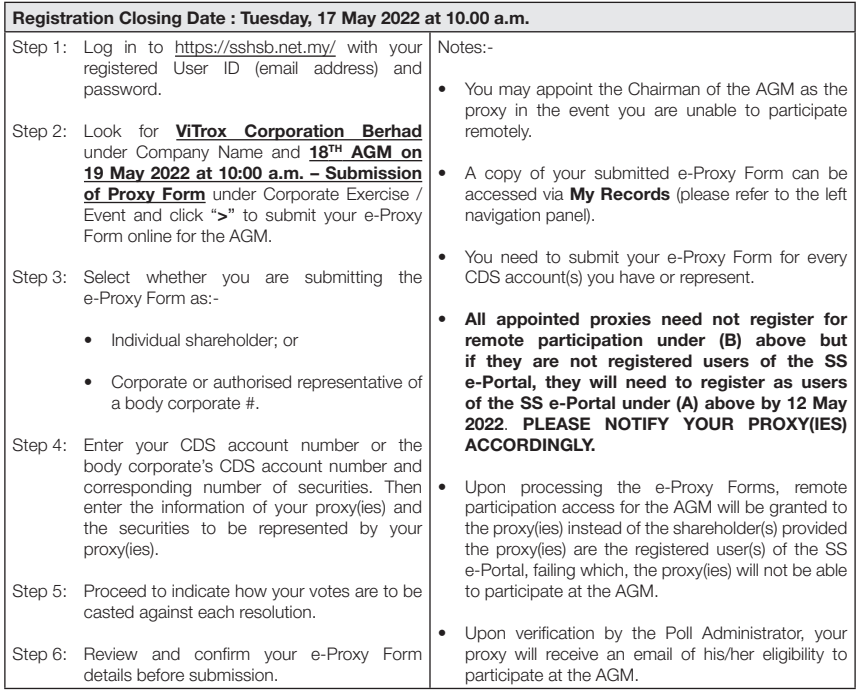

# For body corporates, the appointed corporate/authorised representatives must upload the evidence of authority (e.g. Certificate of Appointment of Corporate Representative, Power of Attorney, letter of authority or other documents proving authority). All documents that are not in English or Bahasa Malaysia must be accompanied by a certified translation in English in one (1) file. The original evidence of authority and translation thereof, if required, have to be submitted to SS E Solutions Sdn. Bhd. at Level 7, Menara Milenium, Jalan Damanlela, Pusat Bandar Damansara, Damansara Heights, 50490 Kuala Lumpur, Wilayah Persekutuan for verification before the registration closing date and time above.

# APPENDIX A

# DURING THE AGM

# (I) Joining the Live Stream Meeting (eLive)

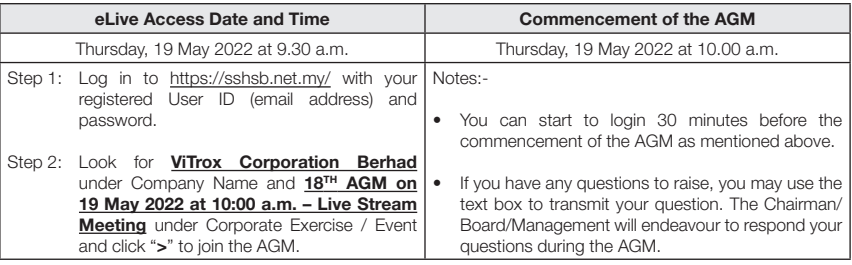

# (II) Remote Online Voting during the Meeting(s) (eVoting)

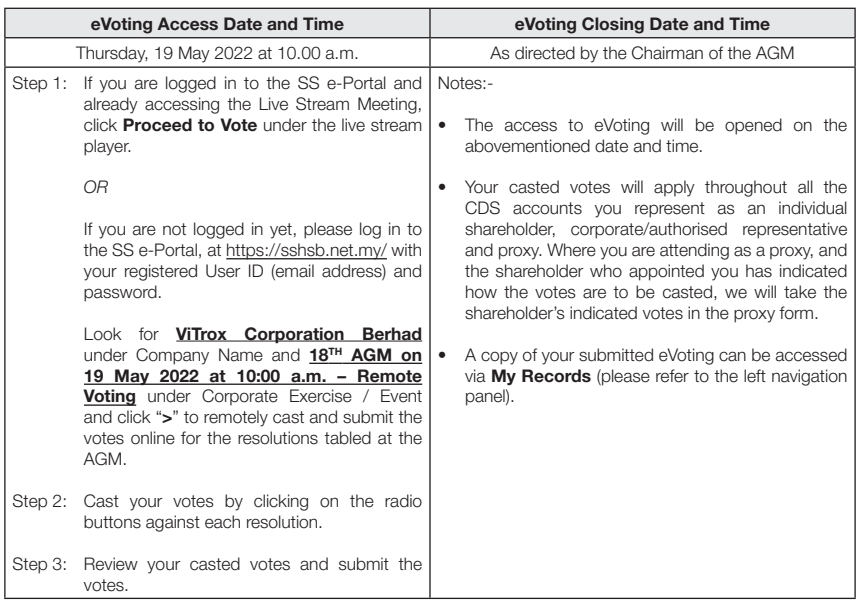

# (III)End of the Live Stream Meeting (eLive)

The live streaming will end upon the announcement by the Chairman on the closure of the AGM.